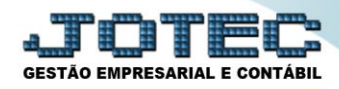

# **PARÂMETROS**

 *Explicação: Efetuar os parâmetros do módulo folha de pagamento para que as rotinas a serem realizadas funcionem corretamente.*

# Para realizar essa operação acesse o módulo: *Folha de Pagamento.*

| Menu Geral - JOTEC - 0000096.00 - 1130 - Mozilla Firefox                                  |                                              |                              |                       |                         | $\Box$                                                                                         |
|-------------------------------------------------------------------------------------------|----------------------------------------------|------------------------------|-----------------------|-------------------------|------------------------------------------------------------------------------------------------|
| 172.16.1.28/cgi-bin/jtgeseus.exe<br><b>Suporte Eletrônico</b>                             |                                              |                              |                       |                         | <b>CNOLOGIA EM SOFTWAR</b>                                                                     |
| <b>Sistemas</b><br>Faturamento<br>o<br>o<br><b>Servicos</b><br>ø<br>CRM - SAC             | <b>Faturamento</b>                           | <b>Servicos</b>              | <b>CRM - SAC</b>      | <b>Telemarketing</b>    | 3<br>Acesso Rápido<br><b>Ativo Fixo</b><br><b>Bens</b>                                         |
| ø<br>Telemarketing<br>EDI<br>Mala Direta<br>PDV                                           | <b>Mala Direta</b>                           | <b>Estoque</b>               | <b>Compras</b>        | <b>ELPR</b>             | Contabilidade<br>Lançamento padrão<br>Lançamentos<br>Livro caixa                               |
| Estoque<br>Compras<br>ELPR<br>Produção                                                    | Produção                                     | Gerenc. de<br>projetos       | <b>Contas a Pagar</b> | <b>Contas a Receber</b> | Empresa<br>Orçamentos<br>Orçamento x realizado<br>Razão                                        |
| Gerenc. de projetos<br>ø<br>Contas a Pagar<br>ø<br>Contas a Receber<br>ø<br><b>Bancos</b> | <b>Bancos</b>                                | <b>Fluxo de Caixa</b>        | Centro de Custo       | Exportador              | Lotes<br>Demonstrativo contábil<br>Orçamento x realizado<br>Transferência de saldos(Fechamento |
| <b>Fluxo de Caixa</b><br>Centro de Custo<br>Exportador<br>ø<br>Gestor                     | <b>Gestor</b>                                | Importador                   | <b>Auditor</b>        | <b>Filiais</b>          | Contábil)<br>Gera arquivo FCONT<br>Parâmetros validador contábil<br><b>Folha de Pagamento</b>  |
| Importador<br>ø<br><b>Auditor</b><br><b>Filiais</b><br>Estatísticas & Gráficos            | <b>Estatísticas &amp;</b><br><b>Gráficos</b> | <b>Fiscal</b>                | Contabilidade         | <b>Diário Auxiliar</b>  | <b>FGTS</b><br><b>Rotinac de Féries</b><br><b>@</b> E-Commerce                                 |
| Fiscal<br>Contabilidade<br>Diário Auxiliar<br>Ativo Fixo                                  | <b>Ativo Fixo</b>                            | Folha de<br><b>Pagamento</b> |                       |                         | <b>O</b> Administração<br>$\checkmark$                                                         |
| <b>SUPORTE JOTEC</b>                                                                      |                                              | <b>TECNICO</b>               | 05/10/2015            | <b>MATRIZ</b>           | 쉐<br>Sair<br>ikawankinawa awka wanz                                                            |

Em seguida acesse: *Arquivos > Empresa.*

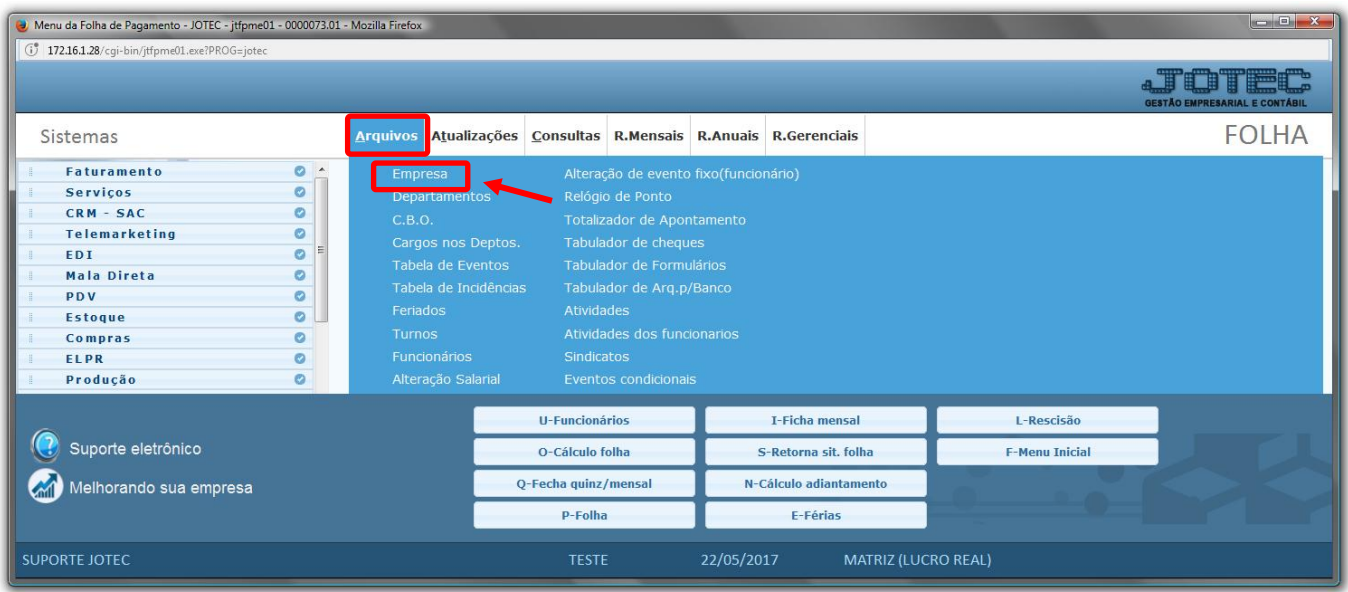

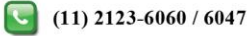

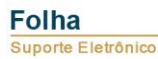

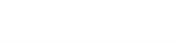

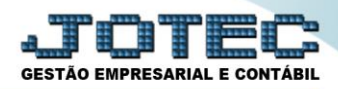

 $\triangleright$  Será aberta a seguinte tela.

# *Primeira etapa*

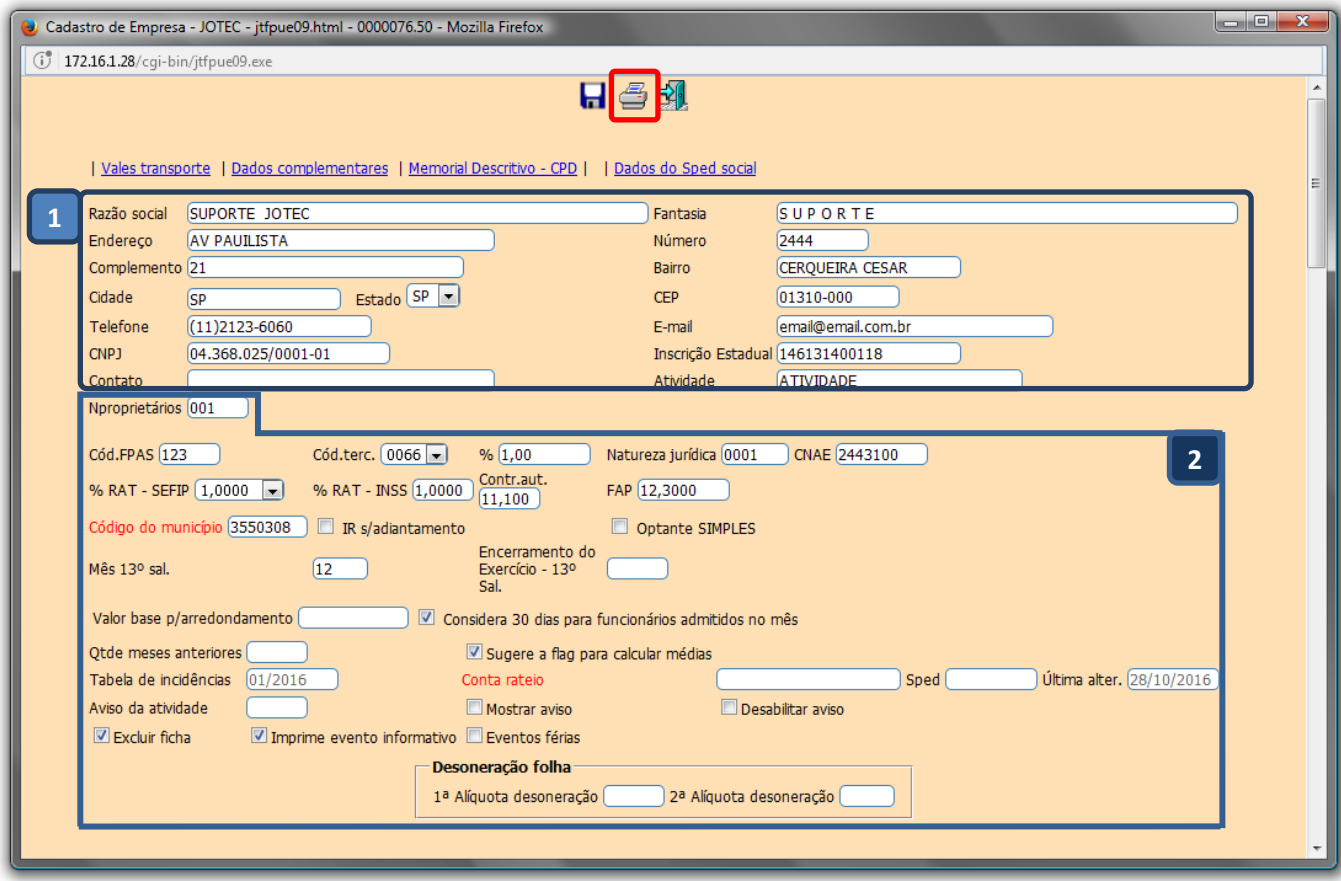

> Explicação:

*(1) Informar*: Dados da empresa.

*(2) Explicação dos campos e flags:*

- **N proprietários:** Informar o numero de proprietários da empresa (P/ RAIS).
- **Cód. FPAS:** Informar o código da empresa para a previdência social. (Será utilizado para na emissão da Guia do INSS).
- **Cód. Terc.:** Informar o código de terceiros com base no código FPAS.
- **% (cód. terceiros):** Informar neste campo o percentual referente à contribuição previdenciária de terceiros com base no código de terceiros.
- **Natureza jurídica:** Informar neste campo o Código da Natureza Jurídica da Empresa p/ RAIS.
- **CNAE:** Informar neste campo o Código Nacional de Atividade Econômica (Natureza do Estabelecimento p/ RAIS).
- **% RAT INSS:** Informar a Porcentagem do Risco Ambiental do Trabalho. (Será utilizado na emissão da Guia do I.N.S.S).
- **Contr. Aut.** Informar o Percentual da Contribuição empresarial sobre o valor de Autônomo e Empregador. (Será utilizado para emissão da Guia do I.N.S.S).
- **FAP:** Fator acidentário de prevenção.
- **Código do município:** Informar o código do município conforme o programa da RAIS. (Duplo clique para pesquisa).
- **Mês 13 Sal.:** Informar o mês de pagamento do 13º Sal.
- **Encerramento do Exercício - 13º Sal.:** Ano em que foi encerrado. (Campo apenas informativo, de acordo com a rotina em Atualizações / Encerramento de exercício).

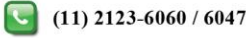

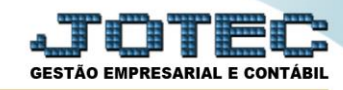

- **Valor base p/ arredondamento:** Valor utilizado para fazer arredondamento do salário líquido, evitando valor quebrado no cálculo da folha (Adiantamento e Férias).
- **Qtde meses anteriores:** Quantidade de meses anteriores a ser considerado nas férias e rescisão para calcular as médias.
- **Tabela de incidências:** Período considerado (Último período do cadastro de incidências).
- **Conta de rateio:** Conta de rateio a ser utilizada para atualizar o valor do encargo da empresa ao calcular GPS.
- **Sped:** Período do último envio do SPED.
- **Última alter.:** Data da última alteração no cadastro de empresa.
- **Aviso da atividade:** Quantidade de dias anteriores ao vencimento da atividade para começar a emitir aviso.
- **IR s/ adiantamento:** Definir se incidirá Imposto de Renda sobre adiantamento salarial (vale). Marcando este campo significa que deve ser considerado Regime de **CAIXA** (neste caso, o vale é pago ou creditado no próprio mês da sua competência e o saldo da folha no mês subsequente). Se não for marcado este campo significa que deve ser considerado Regime de **COMPETÊNCIA** (neste caso, o vale e o saldo da folha são pagos ou creditados no próprio mês da sua competência).
- **Optante Simples** Selecionado o campo informa se a Empresa é Optante pelo Simples, no cálculo da guia do I.N.S.S. Informará somente o I.N.S.S. dos funcionários.
- **Considera 30 dias para funcionários admitidos no mês:** Selecionada não irá considerar 31 dias, e sim 30 para funcionários admitidos no mês (mensalistas) no cálculo da folha/adiantamento.
- **Sugere a flag para calcular médias:** Selecionada irá sugerir para calcular médias nos cálculos de férias e rescisão.
- **Mostrar aviso:** Selecionada, mostrará atividades a vencer no menu principal da folha de pagamento.
- **Desabilitar aviso:** Marcada voltará a mostrar avisos somente no próximo período.
- **Excluir ficha:** Marcada irá permitir alteração/exclusão de fichas anuais com período diferente do atual.
- **Imprime evento informativo:** Marcada irá imprimir evento informativo no hollerith.
- **Desoneração da folha:** Informar neste campo as alíquotas para desoneração da folha de pagamento, se aplicável.

# *Segunda etapa*

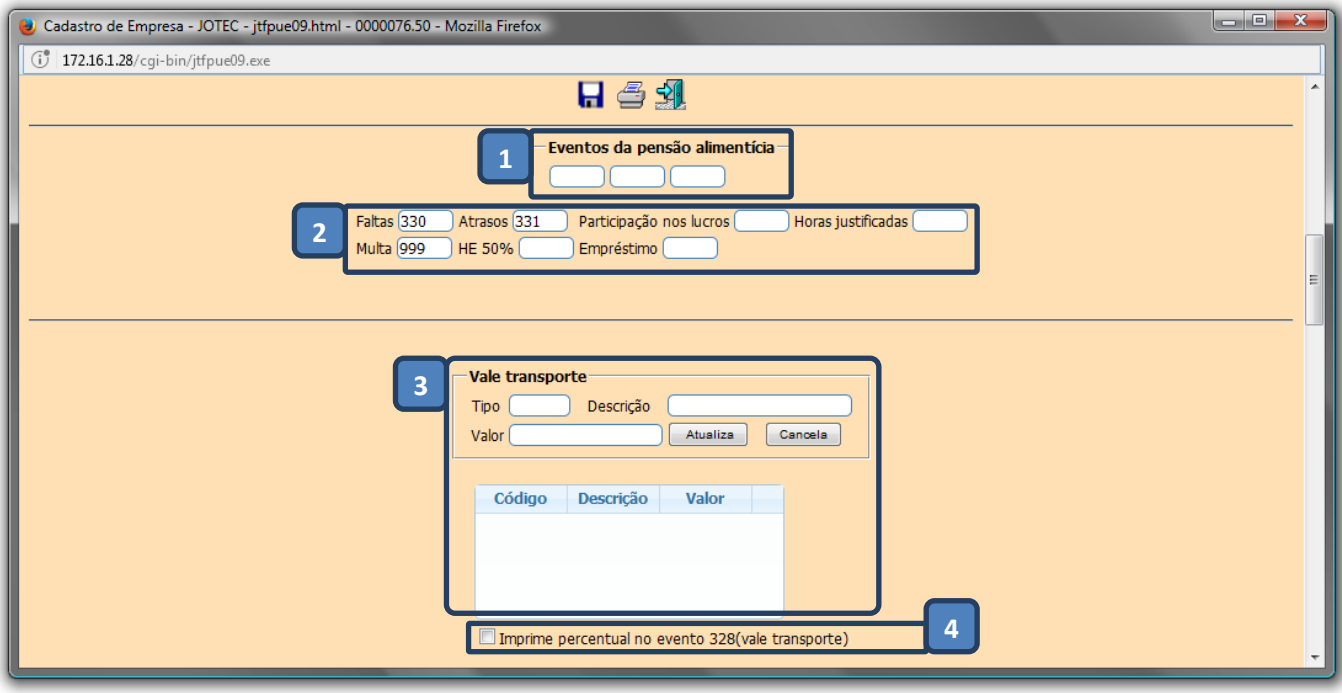

# > Explicação:

# *(1) Eventos da pensão alimentícia:*

- Informar no primeiro campo o evento utilizado para o cálculo da pensão alimentícia no cálculo da folha.
- Informar no primeiro campo o evento utilizado para o cálculo da pensão alimentícia no cálculo das férias.
- Informar no primeiro campo o evento utilizado para o cálculo da pensão alimentícia no cálculo do 13º salário.

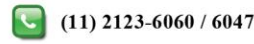

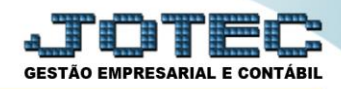

#### *(2) Outros Eventos:*

- **Faltas:** Informar código do evento utilizado para faltas.
- **Atrasos:** Informar código do evento utilizado para atrasos.
- **Participação nos lucros:** Informar código do evento utilizado para participação nos lucros e resultados.
- **Horas justificadas:** Informar código do evento utilizado para horas justificadas. (Somente para funcionários horistas).
- **Multa:** Informar código do evento relativo à multa por rescisão no período de 30 dias anterior a data do dissídio.
- **HE 50%:** Informar código do evento utilizado na 1ª hora extra. Utilizado no **acordo para prorrogação de horas de trabalho.**
- *(3) Vale transporte:* Informar os tipos de vales transportes e valores utilizados pelos funcionários da empresa.
- *(4) Imprime percentual no evento 328 - Vale transporte:* Marcada, ao emitir o hollerith imprimirá 6% no lugar da quantidade para o evento 328.

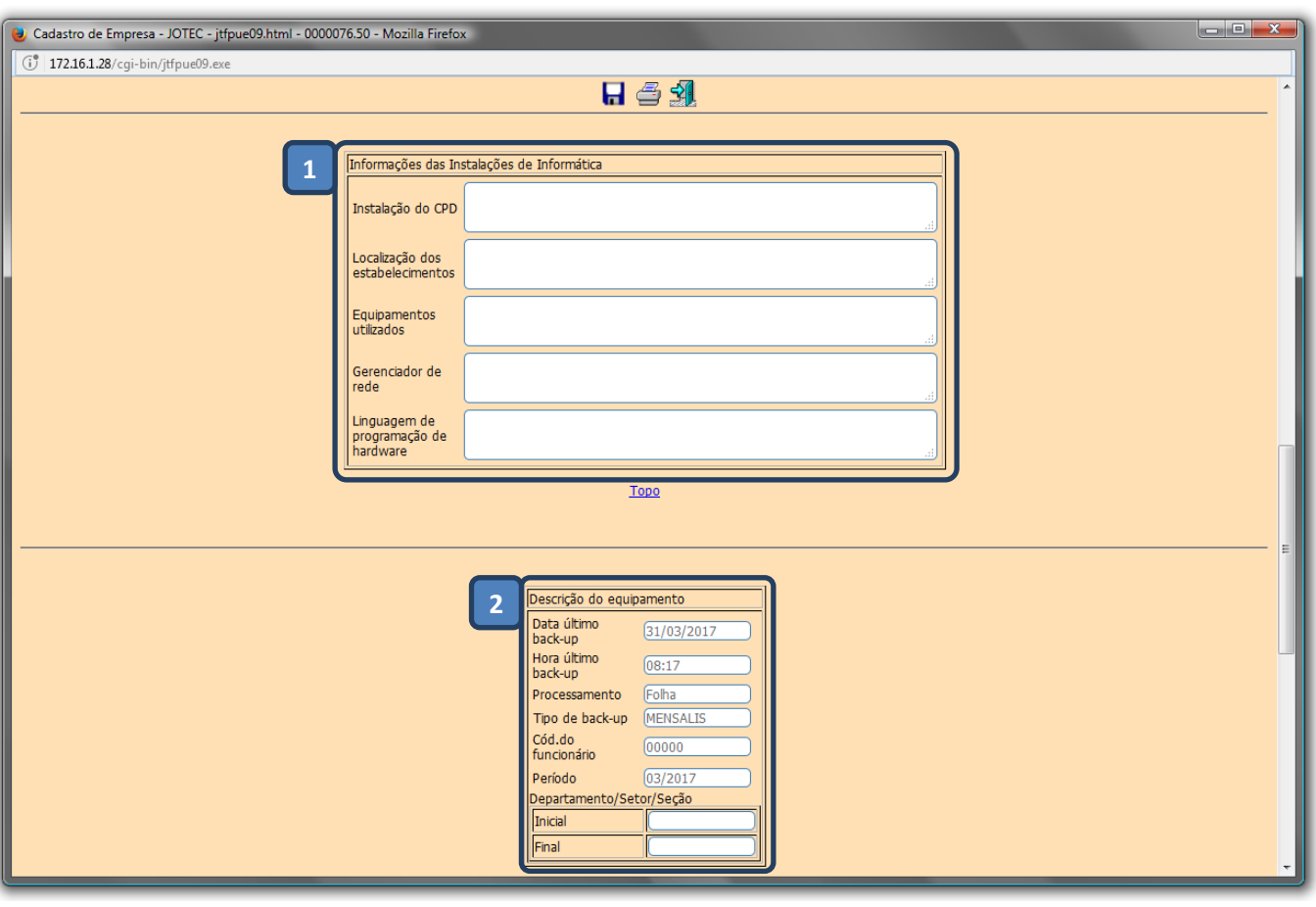

### *Terceira etapa*

### $\triangleright$  Explicação dos campos:

#### *(1) Informações das instalações de informática:*

- **Instalação do CPD:** Informações referentes às instalações do Centro de Processamento de Dados.
- **Localização dos estabelecimentos:** Informações referentes à localização dos estabelecimentos da empresa
- **Equipamentos utilizados:** Informações referentes aos equipamentos utilizados na empresa
- **Gerenciador de rede:** Informações sobre o sistema de gerenciamento de rede utilizado pela empresa.
- **Linguagem de programação de hardware:** Informações referentes à linguagem de programação de hardware das instalações do Centro de Processamento de Dados.
- *(2) Descrição do equipamento:* Informações sobre o último back-up realizado.

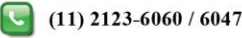

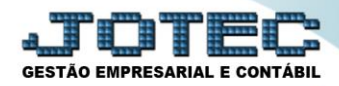

# *Quarta etapa*

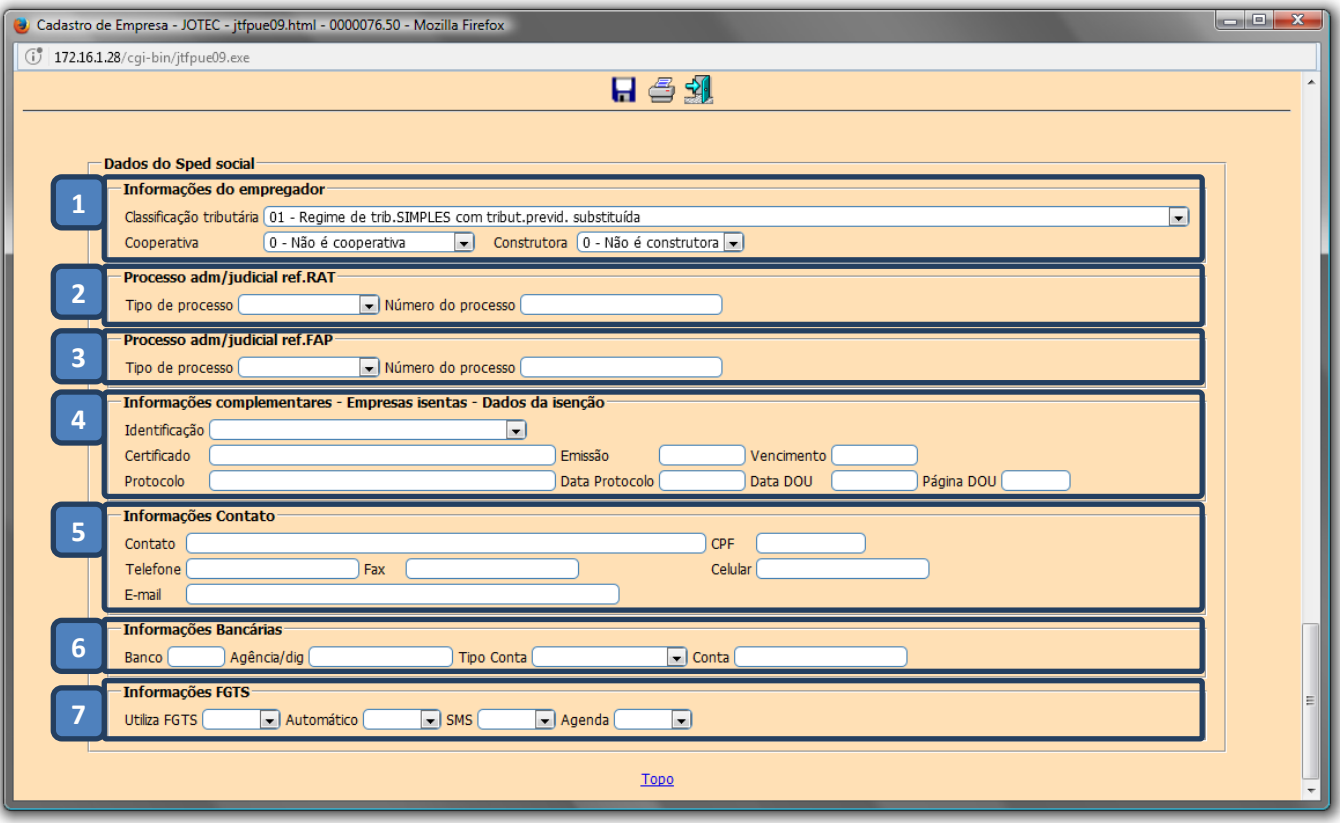

# Explicação dos campos **(Dados do Sped Social)**:

### *(1) Informações do empregador*

- **Classificação tributária:** Informar a classificação tributária do empregador
- **Cooperativa:** Informar se é cooperativa ou não
- **Construtora:** Informar se é construtora ou não

#### *(2) Processo adm/judicial ref. RAT*

- **Tipo de processo:** Informar se é processo administrativo ou judicial
- **Numero do processo:** Informar o número do processo

#### *(3) Processo adm/judicial ref. FAP*

- **Tipo de processo:** Informar se é processo administrativo ou judicial
- **Numero do processo:** Informar o número do processo

#### *(4) Informações complementares – Empresas isentas – Dados da isenção*

- **Identificação:** Selecionar o ministério/lei que concedeu o certificado
- **Certificado:** Número do certificado de entidade beneficente de assistência social. Número da portaria de concessão do certificado
- **Emissão:** Data de emissão do certificado
- **Vencimento:** Data de vencimento do certificado
- **Protocolo:** Número do protocolo do pedido de renovação
- **Data protocolo:** Data do protocolo de renovação
- **Data DOU:** Data da publicação no Diário Oficial da União
- **Página DOU:** Número da página no Diário Oficial da União referente a publicação do documento de concessão do certificado.

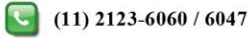

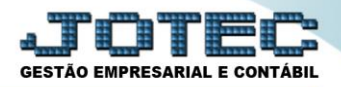

# *(5) Informações do contato*

- **Contato:** Informar nome do contato da empresa
- **CPF:** Informar CPF do contato da empresa
- **Telefone:** Informar telefone do contato da empresa
- **Fax:** Informar número de fax do contato
- **Celular:** Informar número de celular do contato
- **E-mail:** Informar e-mail do contato

#### *(6) Informações bancárias*

- **Banco:** Informar número do banco
- **Agência/dig:** Informar número da agência e digito
- **Tipo de conta:** Informar o tipo de conta
- **Conta:** Informar o número da conta

# *(7) Informações do FGTS*

- **Utiliza FGTS:** Utilização recursos do FGTS em financiamentos (Sim ou Não)
- **Automático:** Débito automático do FGTS (Sim ou Não)
- **SMS:** Adesão aos serviços de SMS (Sim ou Não)
- **Agenda:** Agendamento de recolhimento do FGTS (Sim ou Não)

### Clicar no *Disquete* para salvar as alterações.

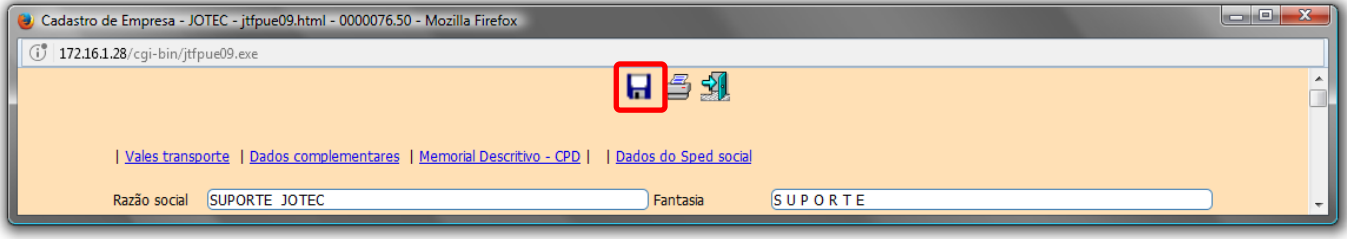

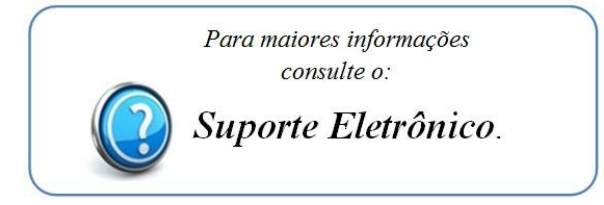

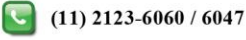